# **PLUS600!**

#### **Русские шашки**. (Версия 6.06.d)

#### *Краткое описание:*

Программа в полном объеме реализует правила русских шашек.

### *Основная особенность:*

Самообучение программы в процессе игры.

#### *Опции:*

- · Самообучение.
- · Разные уровни игры.
- · Выбор начальной позиции.
- · Сохранение/загрузка позиции в файле.
- · Сохранение/загрузка партии в файле.
- · Функция "ход назад".
- · Запись протокола игры в файл.
- · Выбор противника (машина-машина, машина-человек, человек-машина, человек-человек).
- · Поддержка русского и английского языка.

#### *Режим начальных установок:*

В этот режим программа попадает после запуска или после нажатия клавиши "Расставить фигуры". На доске автоматически отображается стандартная начальная позиция.

Позицию можно произвольным образом изменить. Для этого нужно нажать на любую из надписей "черная дамка", "черная шашка", "пусто", "белая шашка" или "белая дамка". Далее курсор подводится к нужному Вам полю шашечной доски и нажимается клавиша на "мышке". В выбранном Вами поле появится выбранная Вами фигура!

Если Вашу позицию проще расставить на пустой доске (например, при малом числе фигур), то для очистки доски нажмите клавишу "очистить". На доске не останется ни одной фигуры.

Если Вы несколько раз ошиблись при расстановке фигур, возможно, Вам поможет нажатие на клавишу "начальная" - на доске снова будет расставлена стандартная начальная позиция.

Дальше Вы можете выбрать цвет Ваших фигур, и цвет фигур, которыми будет играть программа. Возможны следующие варианты.

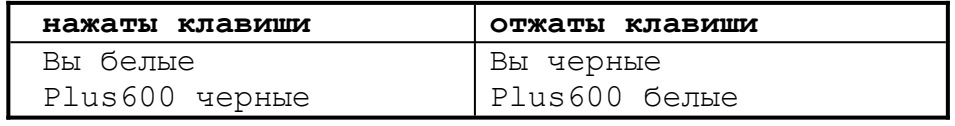

à Вы играете белыми - программа черными

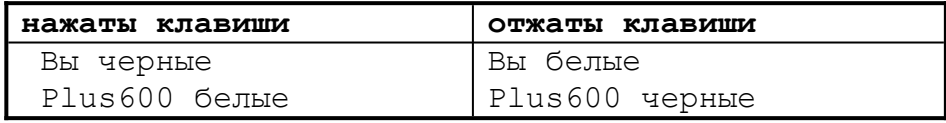

 $\rightarrow$  Вы играете черными - программа белыми

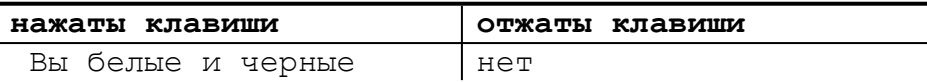

нет Plus600 белые и черные

 $\rightarrow$  Вы играете сами с собой

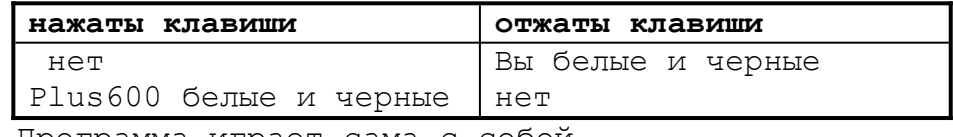

 $\rightarrow$  Программа играет сама с собой.

Вам осталось только выбрать то, какие фигуры делают первый ход - белые или черные. Для этого используйте переключатель "белые начинают".

Все! Фигуры расставлены - нажимайте кнопку "играть"!

#### *Уровень игры программы:*

Программа для игры с Вами имеет несколько уровней, начиная с минус первого – самого простого. На первом уровне компьютер с процессор Pentium/100 затрачивает на один ход время, менее одной секунды. С увеличением уровня происходит улучшение игры программы и, соответственно, времени, затрачиваемого на один ход. Время увеличивается примерно в 10 раз на каждые два уровня.

*Начиная с 4-го уровня, вступает в действие алгоритм самообучения программы (для зарегистрированных копий!).*

В любой момент игры с программой этот уровень можно изменить в любую сторону – сделать больше или меньше. Для этого используйте указатель в нижней, правой части экрана, или просто нажмите цифры от 0 до 10 на основной клавиатуре. Запомните только, что новый уровень вступает в силу только после Вашего хода.

Также для зарегистрированных копий доступна база данных ходов. Ее наличие значительно улучшает качество игры программы.

#### *Как сделать ход:*

Выберите фигуру, нажмите (и не отпускайте) кнопку на "мышке", переместите курсор на нужное Вам место и отпустите кнопку "мышки". Это все! Ход сделан.

Однако, если по правилам такой ход невозможен, то, извините, Вам его и не дадут сделать.

#### *Информация по ходу игры:*

Во время игры в правом верхнем углу окна программы отображается дополнительная информация:

· Ход. Если расчет хода программа завершила, то это сделанный машиной ход. Если расчет еще продолжается, то это тот самый ход, который программа сейчас рассчитывает.

· Обработано – количество комбинаций рассмотренных программой при расчете текущего хода.

· Время на ход. Время затраченное программой при расчете текущего хода.

· Прогноз. Это оценка программой текущей позиции. Чем она больше, – тем лучше позиция для белых фигур. Чем она меньше, – тем лучше для черных фигур.

Потеря одной фигуры оценивается примерно в 50 единиц. Запомните только, что это оценка не текущей позиции, а позиции прогнозируемой программой!

Глубина расчета. Показывает, на сколько полуходов делает программа расчет (полуход - это ход белых или черных).

Скорость. Количество рассматриваемых программой позиций в секунду.

Под этим окном отображается протокол партии в стандартной шашечной нотации. Правда, в дополнение к ним, программа использует еще два символа:

- >> данный ход записан в базу данных.
- << данный ход прочитан из базы данных.

## Владельцам зарегистрированных копий

Для вас доступна еще одна интересная опция. Дело в том, что результаты счета программы запоминаются в базе данных (при уровне  $>=4$ ). Так происходит для всех зарегистрированных копий программы. И, таким образом, появилась возможность обмениваться этой информацией, собирать ее, суммировать и рассылать всем обратно.

А чем больше информации в базе данных, тем лучше играет программа!

Что нужно сделать для этого:

раз в месяц выслать мне свой файл PLUS600.DBF (лучше заархивированный и в районе 15 числа месяца);

- получить от меня файл с обновлением базы данных);
- поместить его в директорию с программой PLUS600;
- нажать на пункт меню "ИМПОРТ БАЗЫ ДАННЫХ".

Все, программа будет играть более качественнее.

#### Новое в этой версии:

возможность ЭКСПОРТА данных (файл базы данных стал слишком большим, чтобы его по почте пересылать целиком).

#### В следующих версиях ожидается:

улучшение игры программы в окончаниях (за счет увеличения базы данных);

- введения понятия НИЧЬЯ;
- и, естественно, исправления ошибок.

Если есть пожелания, замечания, предложения - пишите.

Разработчик: Сергей Старцев. sergst@hotmail.com http://www.geocities.com/TimesSquare/1708